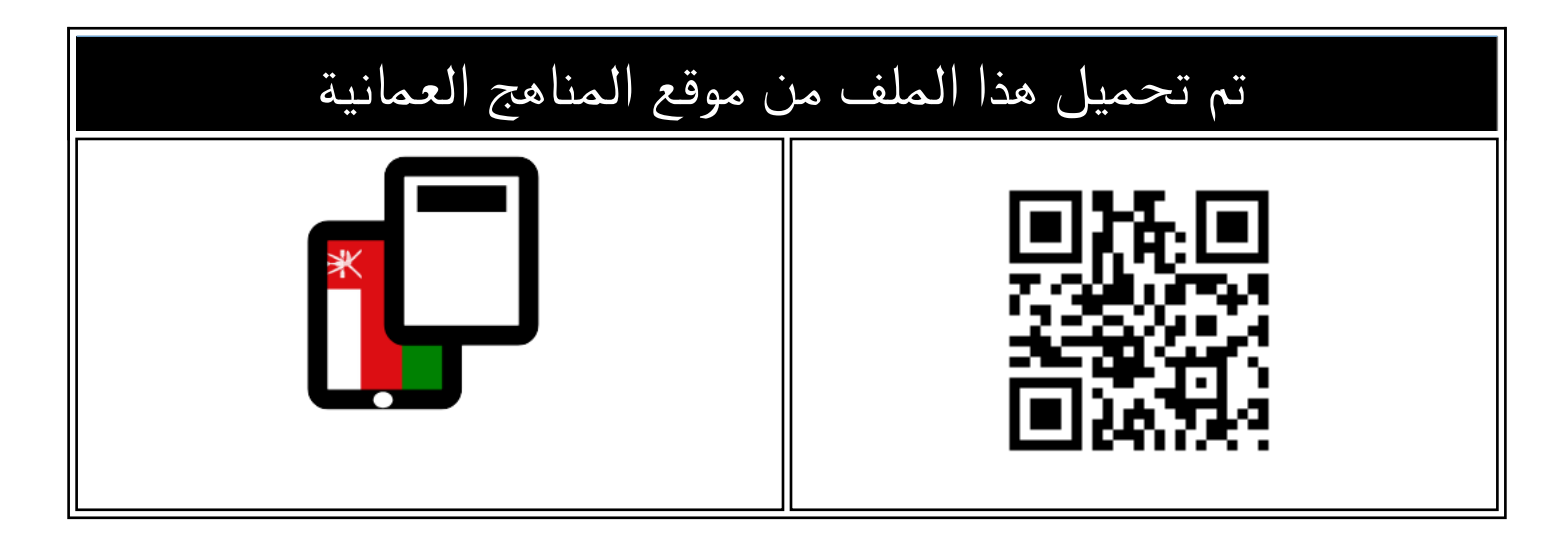

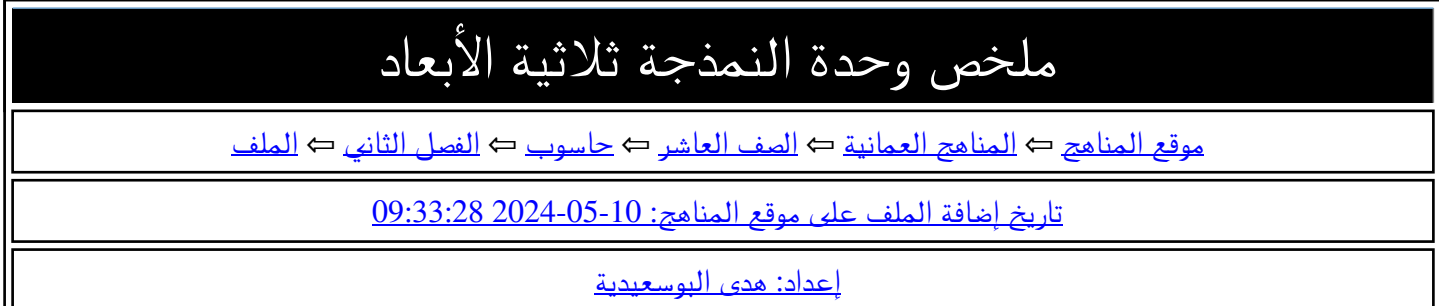

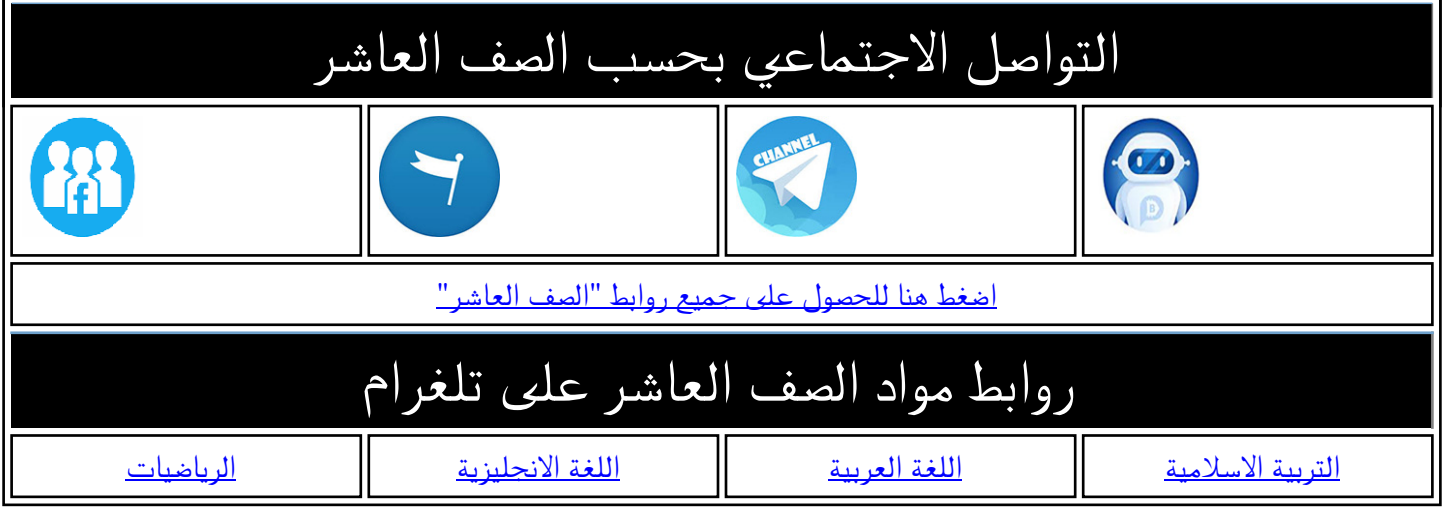

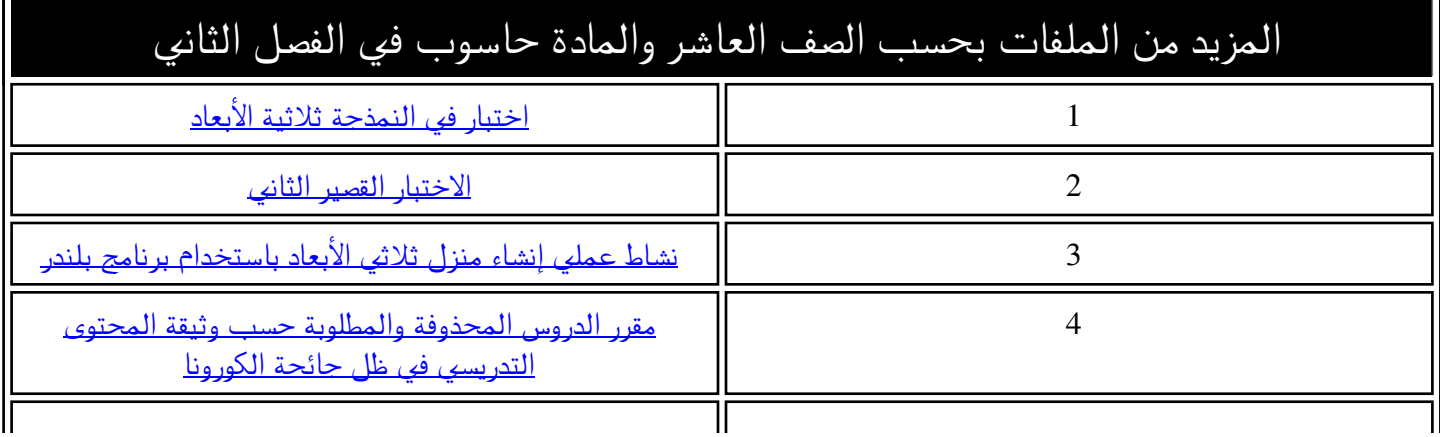

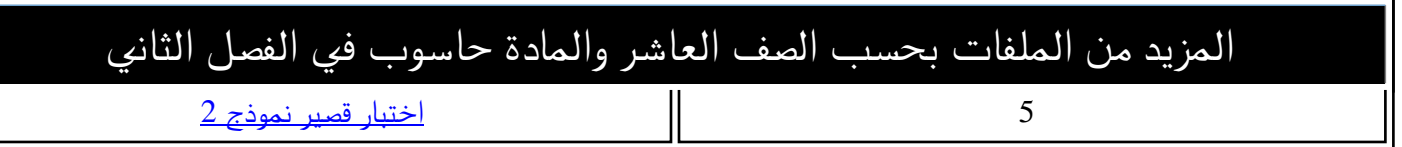

# ملخص مادة تقنية المعلو مات للصف العاشر

ِ النمذجة عبارة عن مَثيل رياضي لكائن ما في ثلاثة أبعاد باستخدام برنامج متخصص. يسمى الكائن الذي يتم إنشاؤه غوذجًا ثلاثي الأبعاد. وتوجد العديد من الرامج المستخدمة في النمذجة ثلاثية الأبعاد، مثل: 3D Max. و 3D Paint و Blender.

# برنامج Blender

هو برنامج مجاني، ومفتوح المصدر يُستخدم في التصميم ثلاثي الأبعاد، ويحتوي على بيئتين للتصميم، بيئة ثنائية الأبعاد 2D)2Dimensions) وبيئة ثلاثية الأبعاد .(3D)3Dimensions

# مجالات استخدام النمذجة ثلاثية الأبعاد

لتوفر مجموعة واسعة من الأدوات في النمذجة ثلاثية الأبعاد 3Dimensions والتي تتيح لمستخدميها حرية تصميم كاملة فإنها تستخدم في مجالات الحياة المختلفة ومن بينها:

#### Education صناعة الأفلام Movies Production تُستخدم النمذجة ثلاثية الأبعاد في تستخدم النمذجة ثلاثية الأبعاد ق مجال إنشاء غاذج تَّسهم في إيضاح مفاهيم السسينما لإذناج كاذنات وعوالم مختذفة، وإ ضافة تأثيرات وخلفيات وتفا صيل أخرى يتطلب تصورها، مثل: معرفة التكوينات الصخرية، وكيفية يتم نقل لإنشاء مشاهد الفيلم، لم تكن ممكنة قبل البيانات في الحاسوب وغيرها. ظهور هذه البرامج. الهندسة Engineering Medicine تُستخدم النمذجة ثلاثية الأبعاد لمحاكاة تستخدم النمذجة في الصناعة الطبية أشكال قبل تصنيعها، مثل: تصميم المباني لنمذجة أدوات طبية ولماذج مفصـــلة من الأعضاء الحيوية، وللتدريب والاستعانة بها

قبل أو أثناء إجراء العمليات الجراحية.

ومعرفة كيف ســتصــيح في الواقع وتصــميم أجزاء وفطع للحواسسيب وتحسسين شسكلها ومعرفة طريقة تجميعها قبل إرسالها للثركات المنعة.

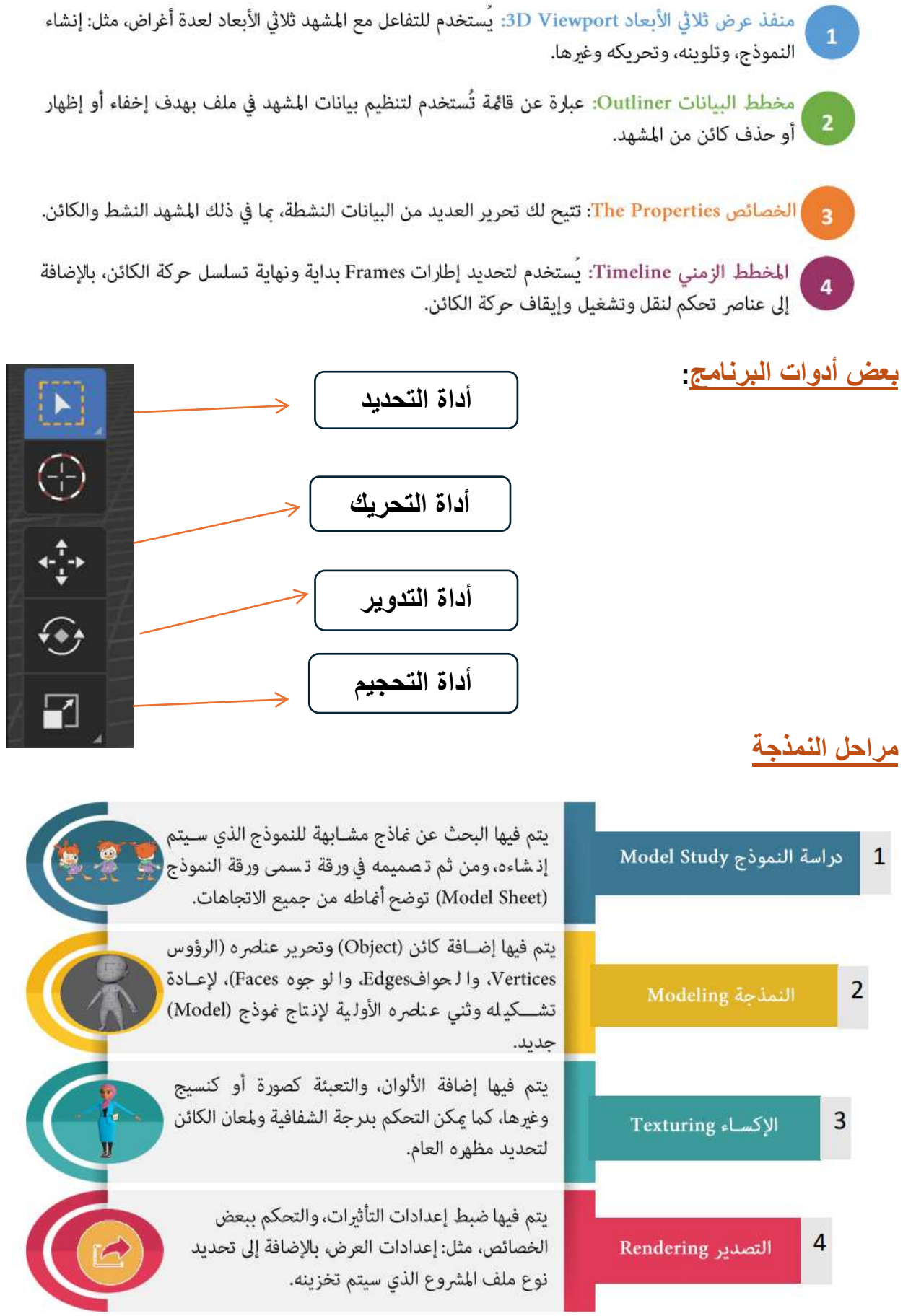

## مدرسة الشيخة نضير الريامية (١٠-١٢) -------- الصف العاشر(وحدة النمذجة ثلاثية الأبعاد) ----------------- أ هدى البوسعيدية

**تتكون واجهة البرنامج من أربعة أجزاء، ولكل جزء مميزاته وخصائصه وهي كالتالي:**

 $\mathbf{r}$ 

## <mark>معلومة تهمك</mark>

- الشريط الرأسي Header Strip: يحتوي على العديد من القوائم والأدوات التي تتيح لك التحكم بالكائنات والنماذج في المشهد.
- مكن تغيير تظليل الكائن من مجموعة عرض وتظليل Display and Shading. ويحتوي تظليل منفذ العرض Viewport Shading على عدة أوضاع لاختيار تظليل إطار العرض ثلاثي الأبعاد، أهمها: - **وضع صلبSolid ...** وهو الوضع الافتراضي عند إدراج مشهد جديد، ويتم فيه عرض النموذج بشكله الأساسي.

-إطار سلكي Wireframe " : يظهر المشهد بالكامل من خلال عرض حواف الكائنات فقط.

## معلومة تهمك

تحتوي قامَّة الأوضاع Mode Menu الموجودة في الشريط الرأسي Header Strip على العديد من الأوضاع المستخدمة لتحرير أنواع مختلفة من البيانات، أهمها:

● وضع كائن Object Mode | Object Mode | مو الوضع الافتراضي الذي يظهر

عند إدراج كائن، ويستخدم للتعامل مع الكائن كعنصر واحد، وتطبيق التغيرات عليه مثل:

تغيير موضعه، والدوران، وإعادة التحجيم.

Edit Mode ] : يُستخدم في حالة تشكيل الكائن من • وضع تحرير Edit Mode خلال التحكم بعناصره:

والحواف Edges

الرؤوس Vertex |  $\Box$ 

والوجوه Faces

يمكنك استخدام خاصية العزل isolate بالنقر على رمز (١) لعزل الكائنات.

أو من خلال رمز العين الموجود في مخطط البيانات

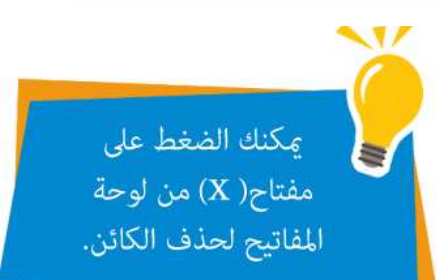

أو: بالضغط بيمين الفأرة واختيار الأمر delete. أو : من لوحة المفاتيح المفتاح delete

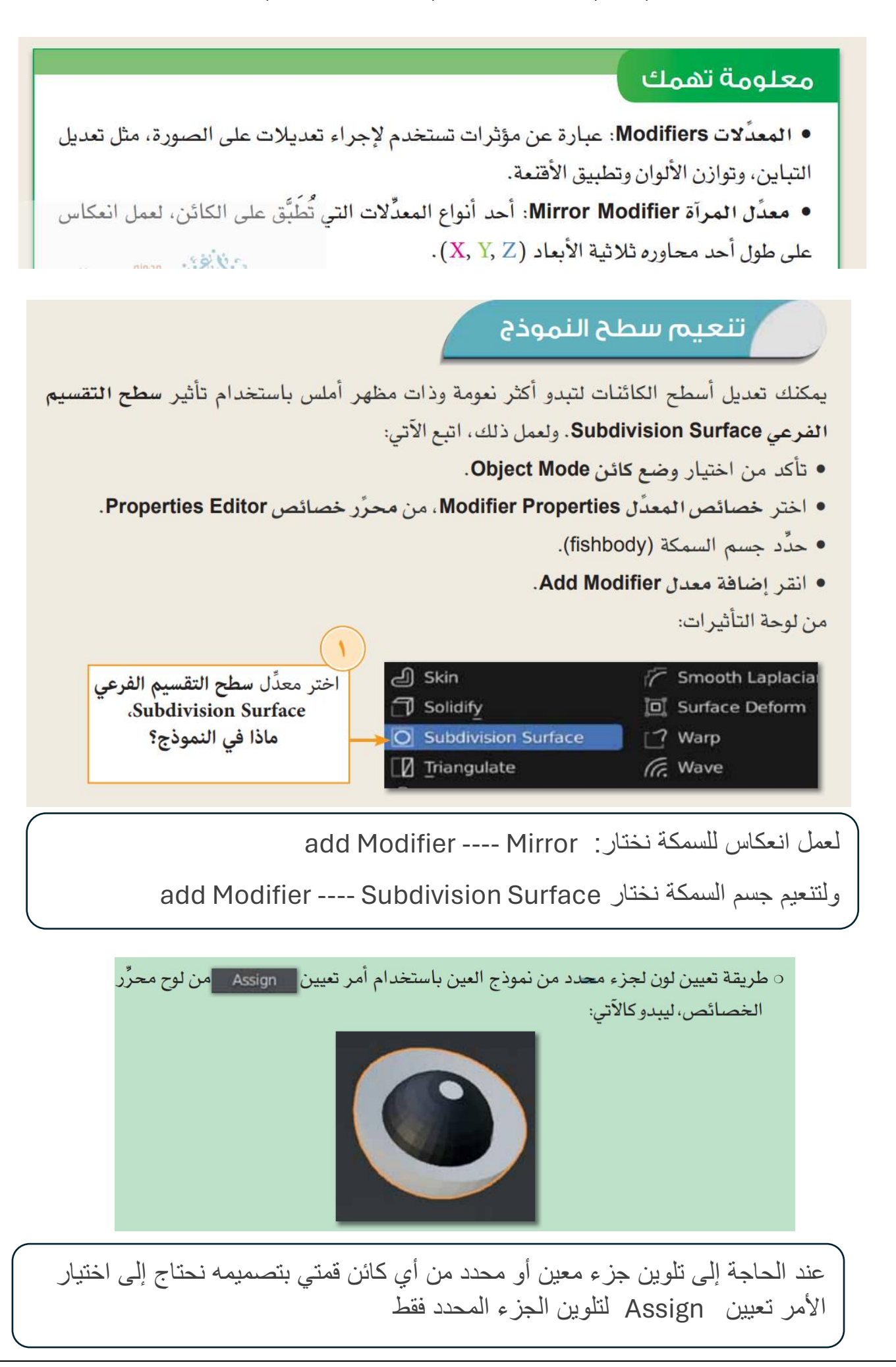

**اختصارات مهمة في البرنامج :**

- عند التراجع -------------- z + ctrl
- لتكرار الشكل ---------- d + shift
- إلختيار موقع الكائن عند إضافة الحركة نختار المفتاح ... ) i )